## ■第2章■ 年賀状を作りましょう

# STEP 1. 表面(宛先)をデザインしましょう

### 1. 筆王を起動しましょう

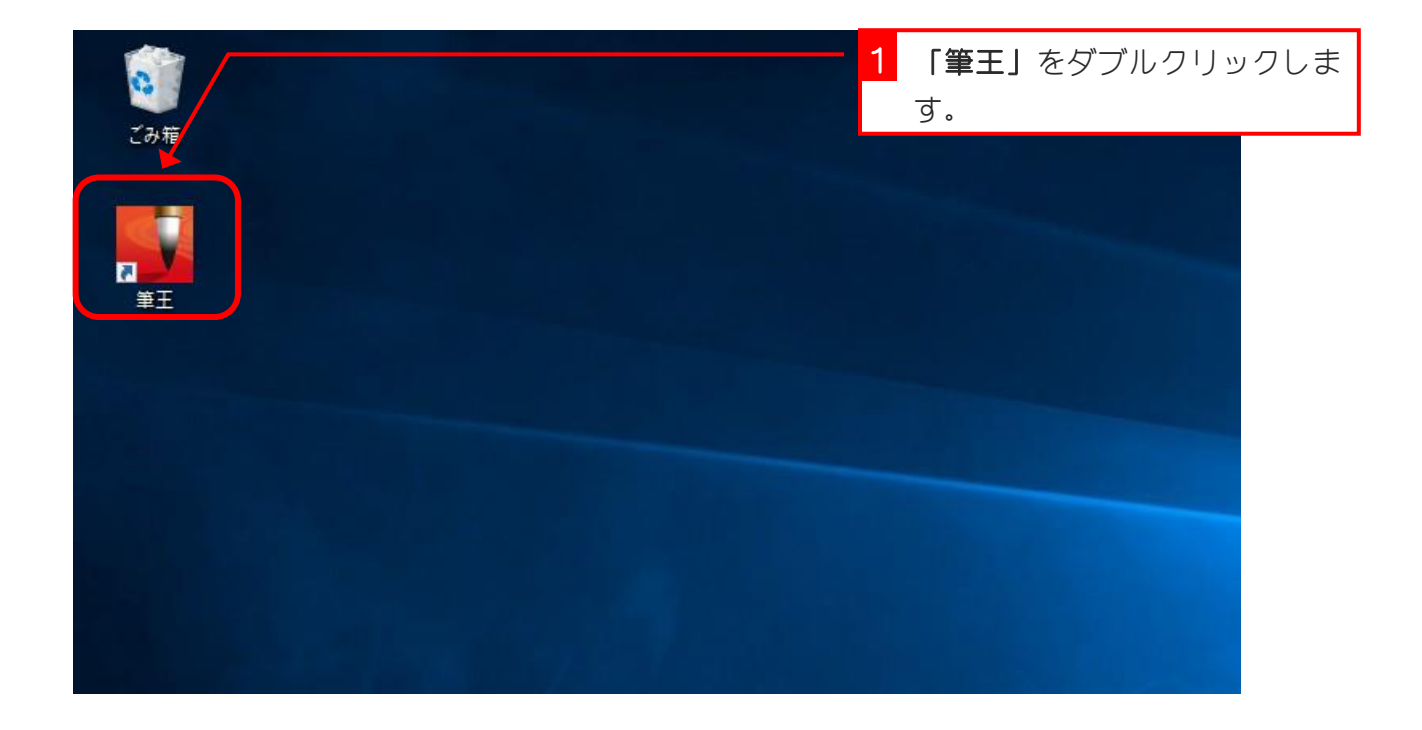

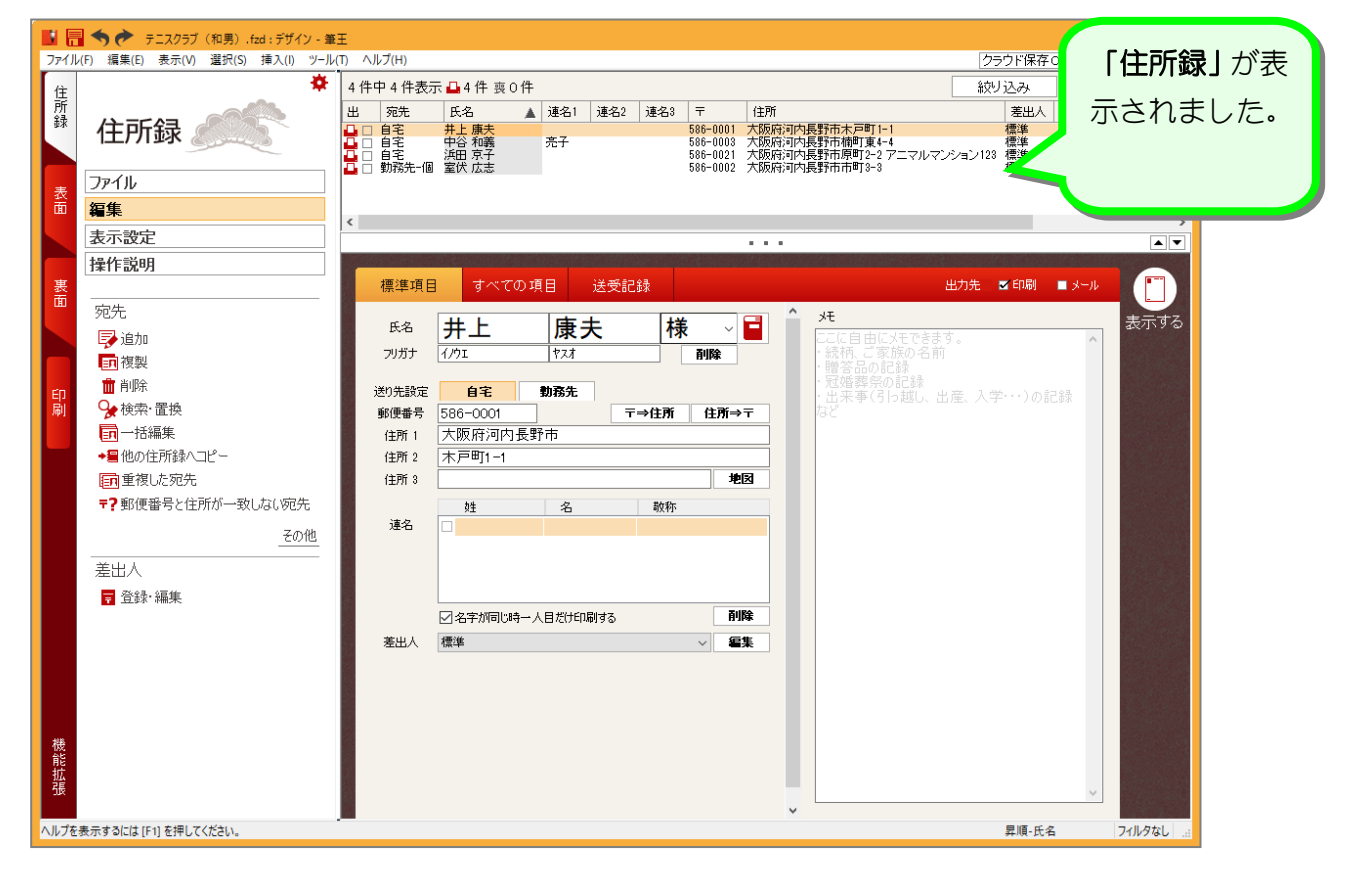

#### 2. 表面のデザインを変更しましょう

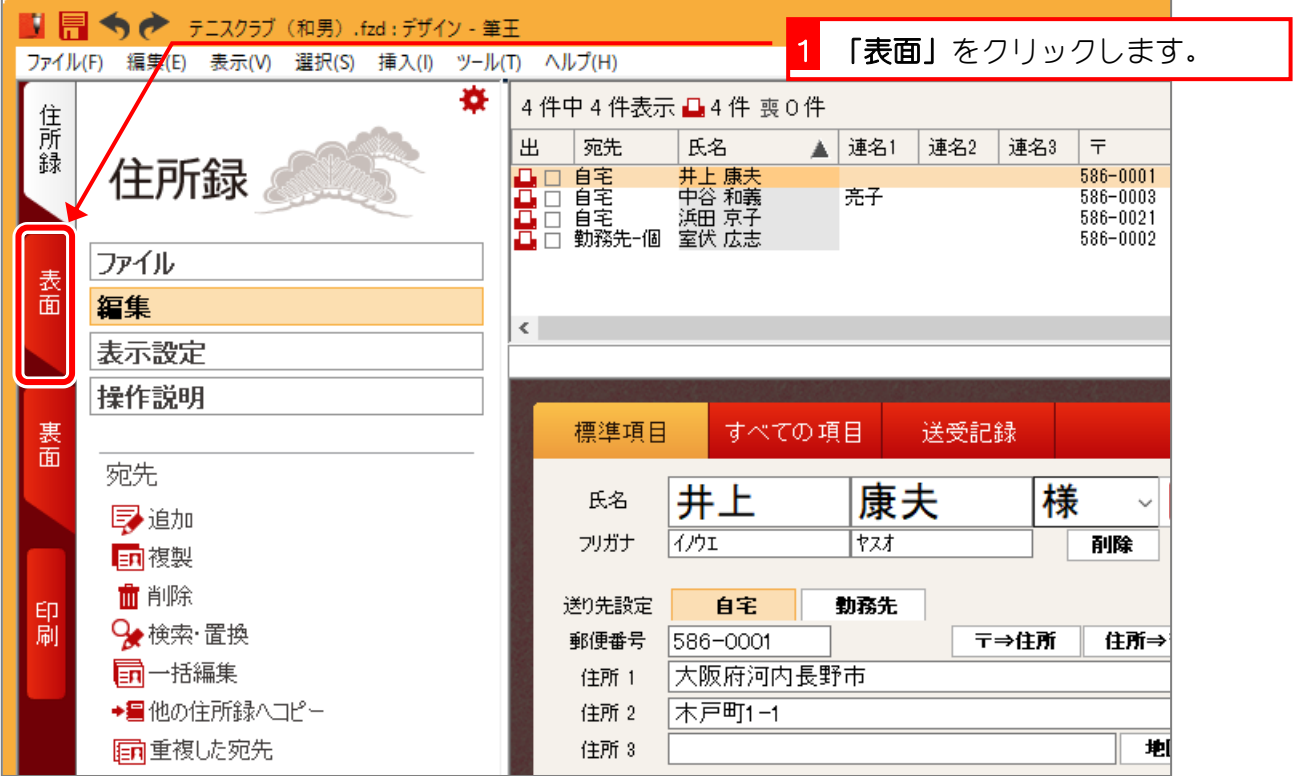

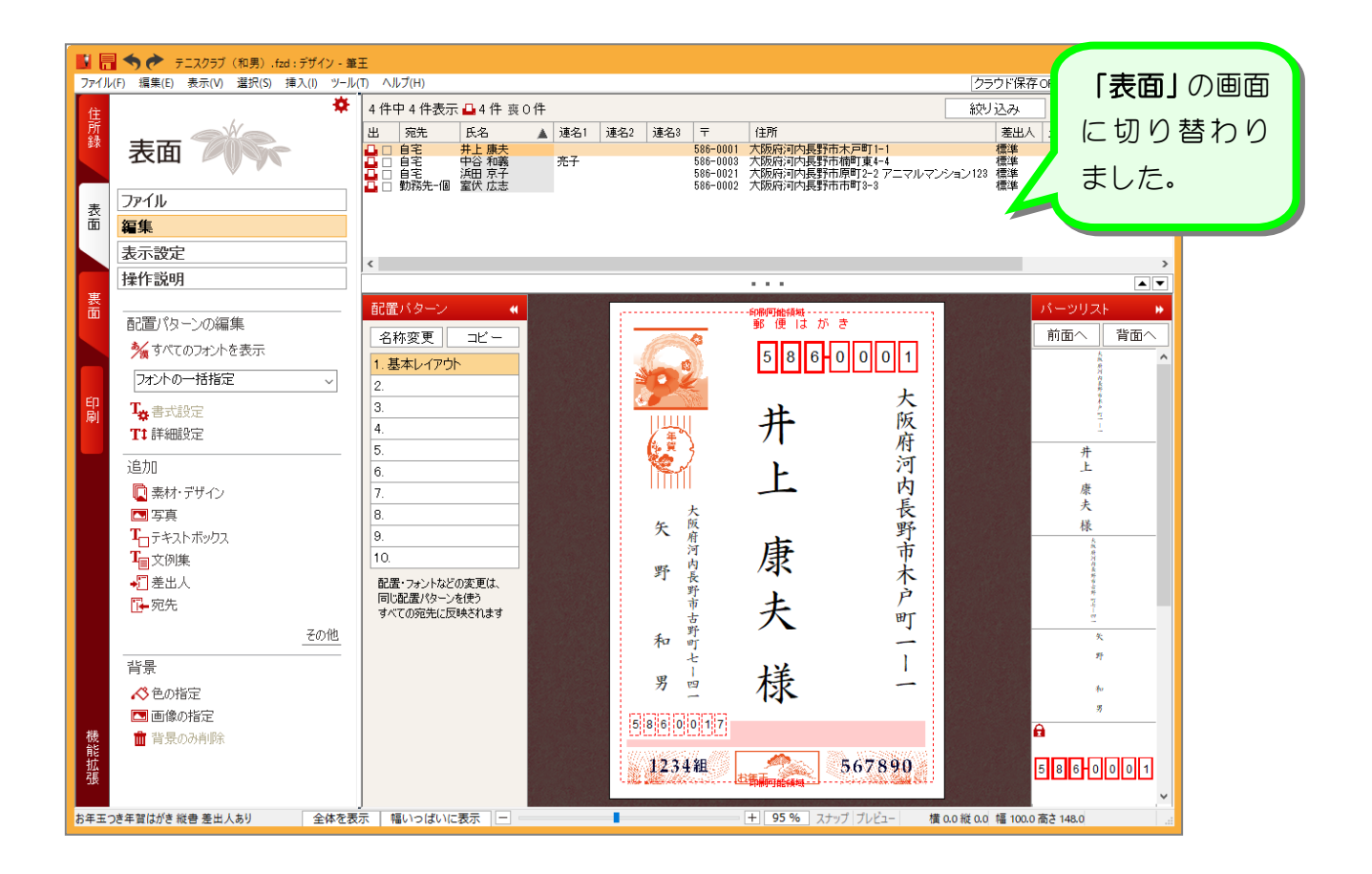

## STEP 2. フォントを変更しましょう

1. 宛先住所のフォントを変更しましょう

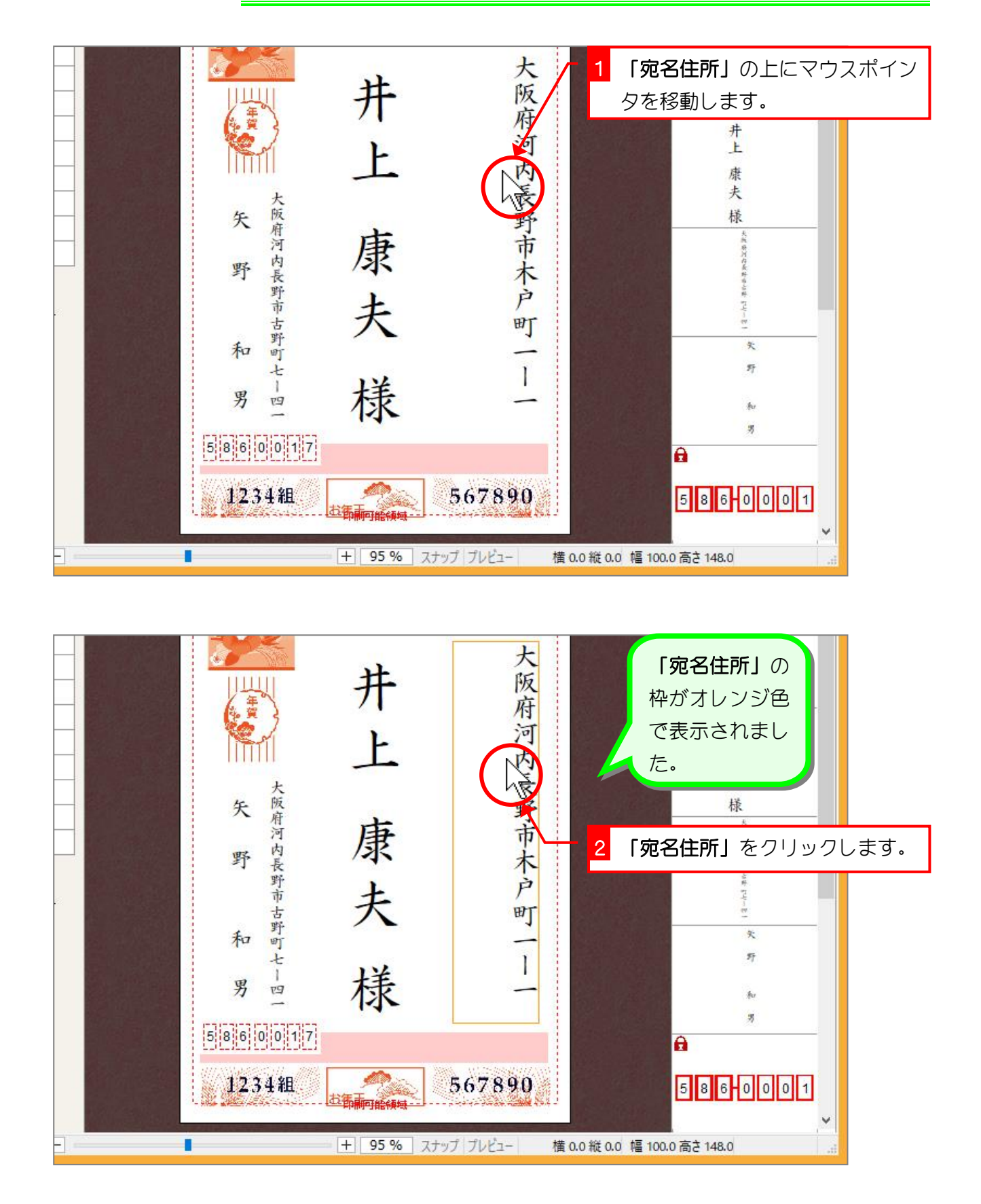

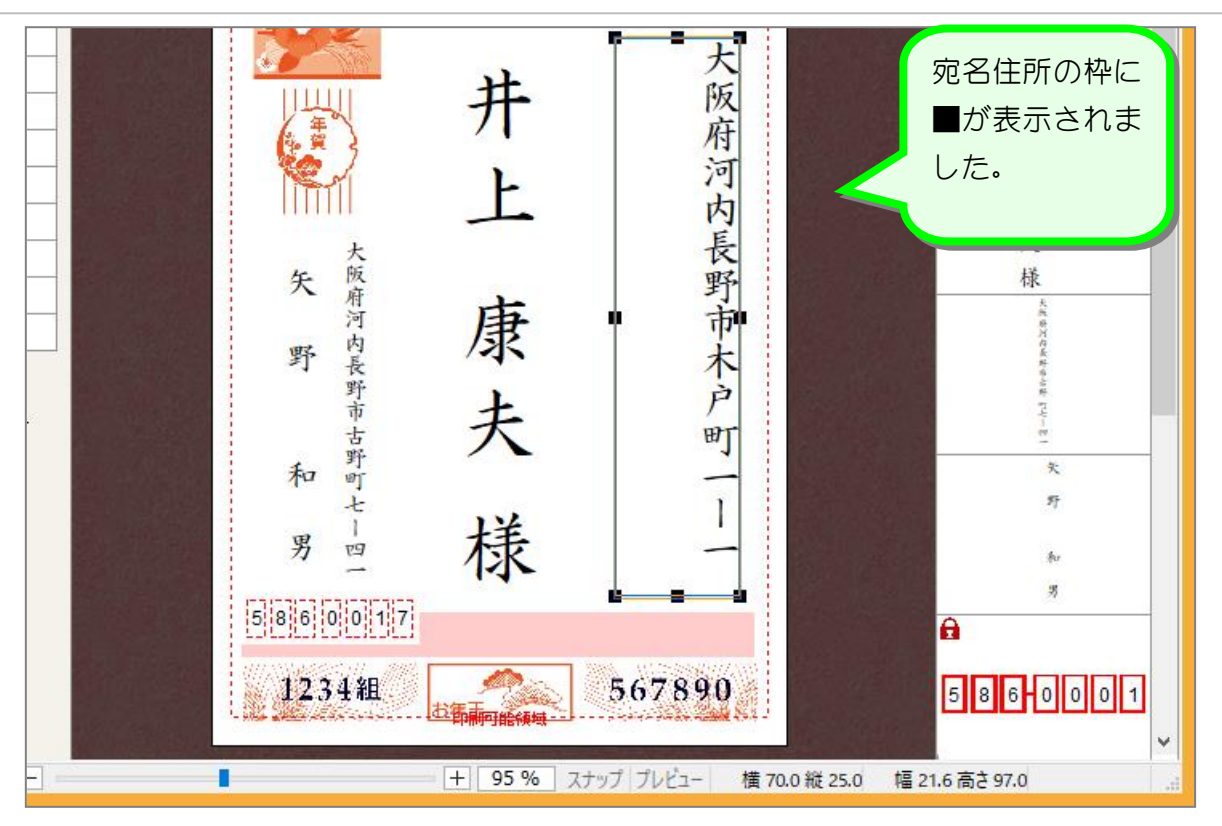

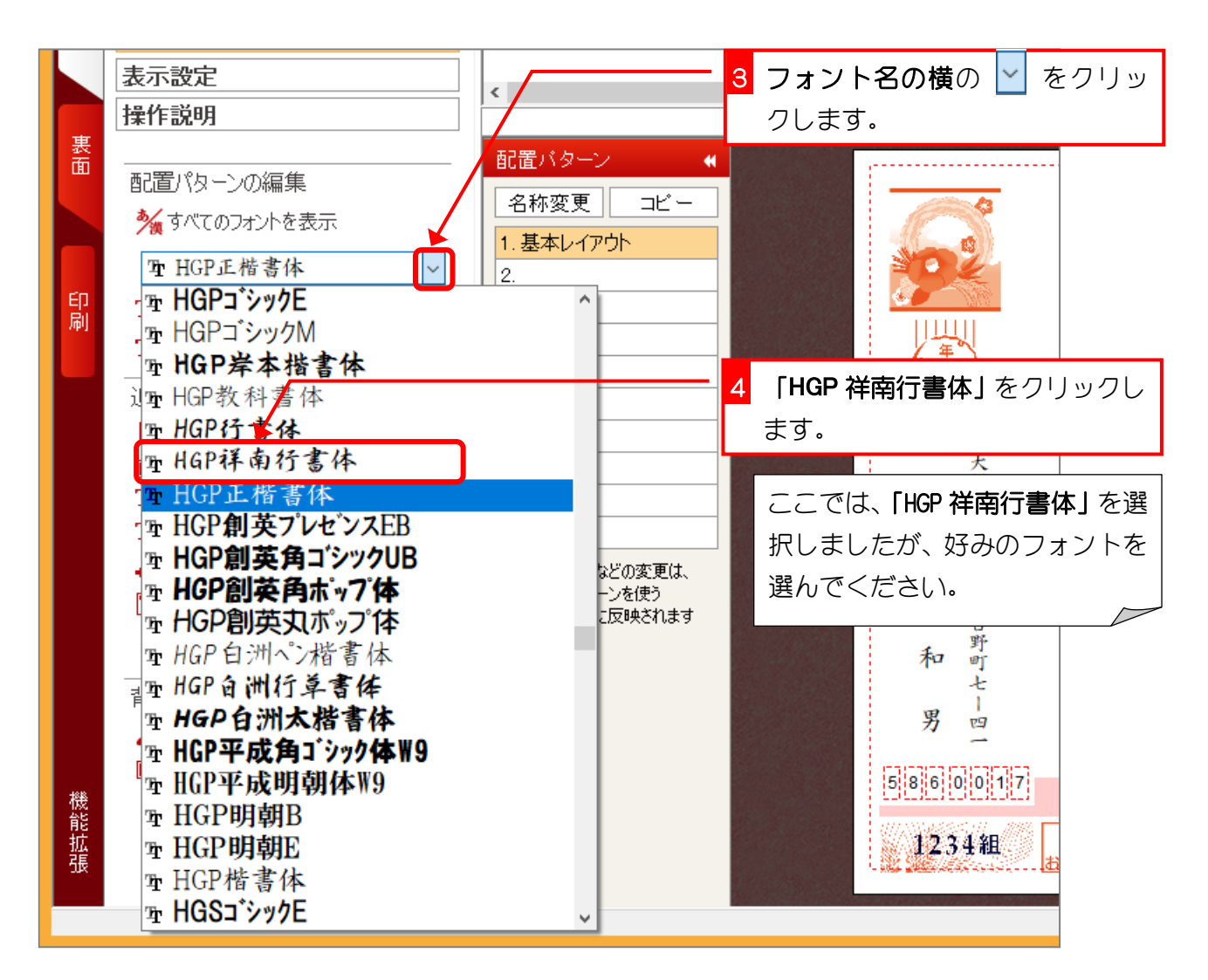

筆王 Ver23

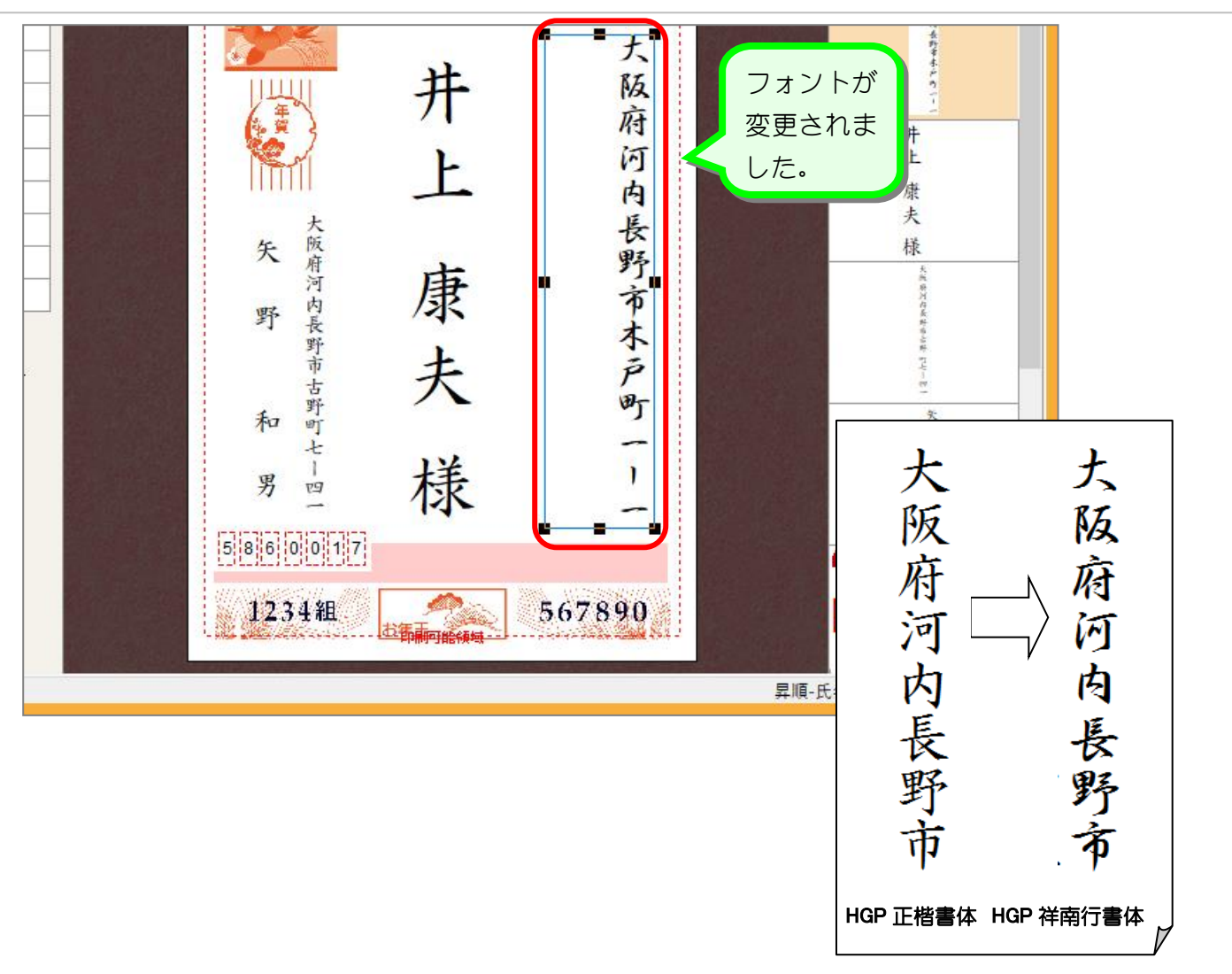

#### 2. 全てのフォントを変更しましょう

一つ一つの枠を選択してフォントを変えるよりも、全ていっぺ んに変更してみましょう。

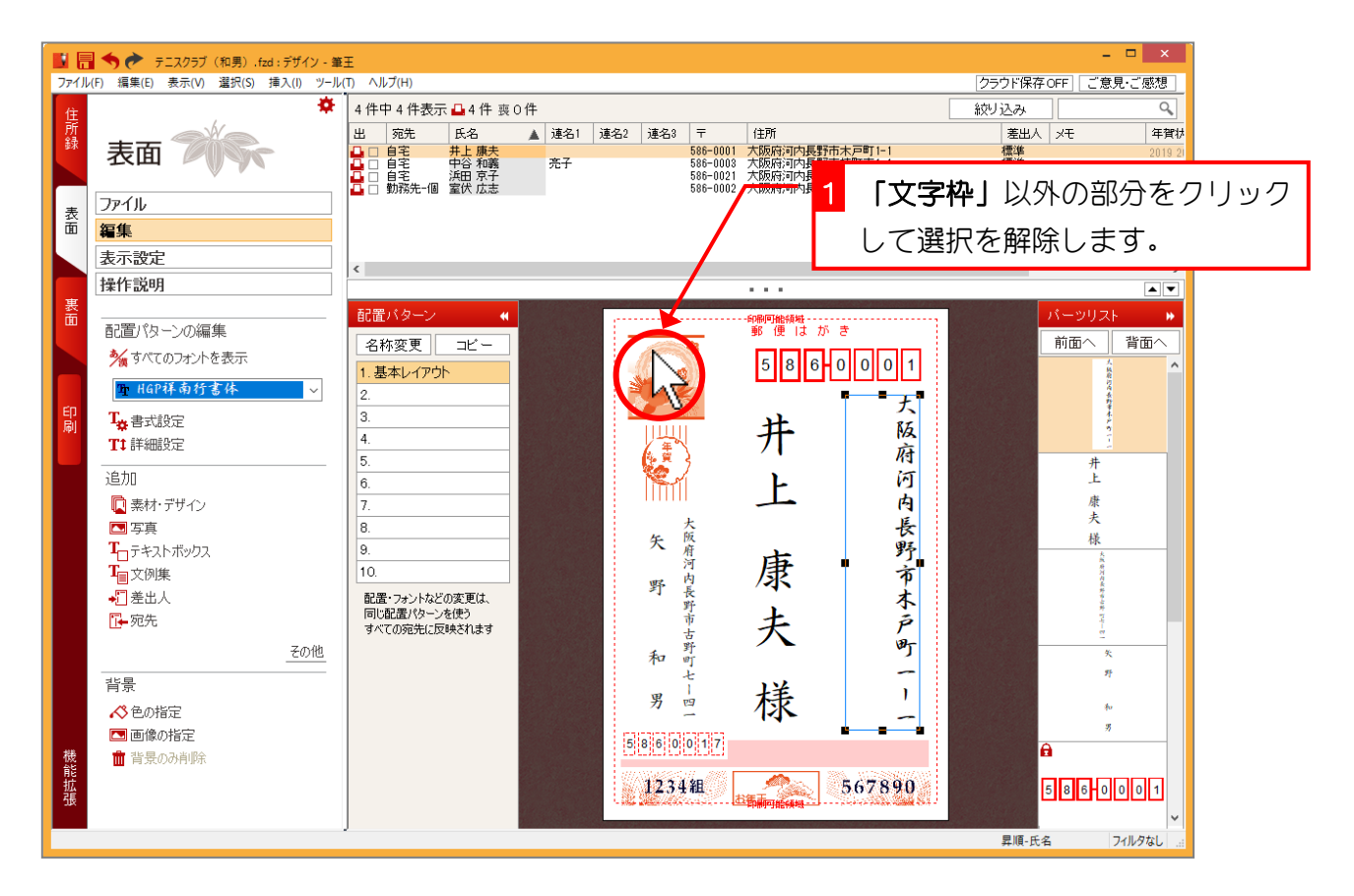

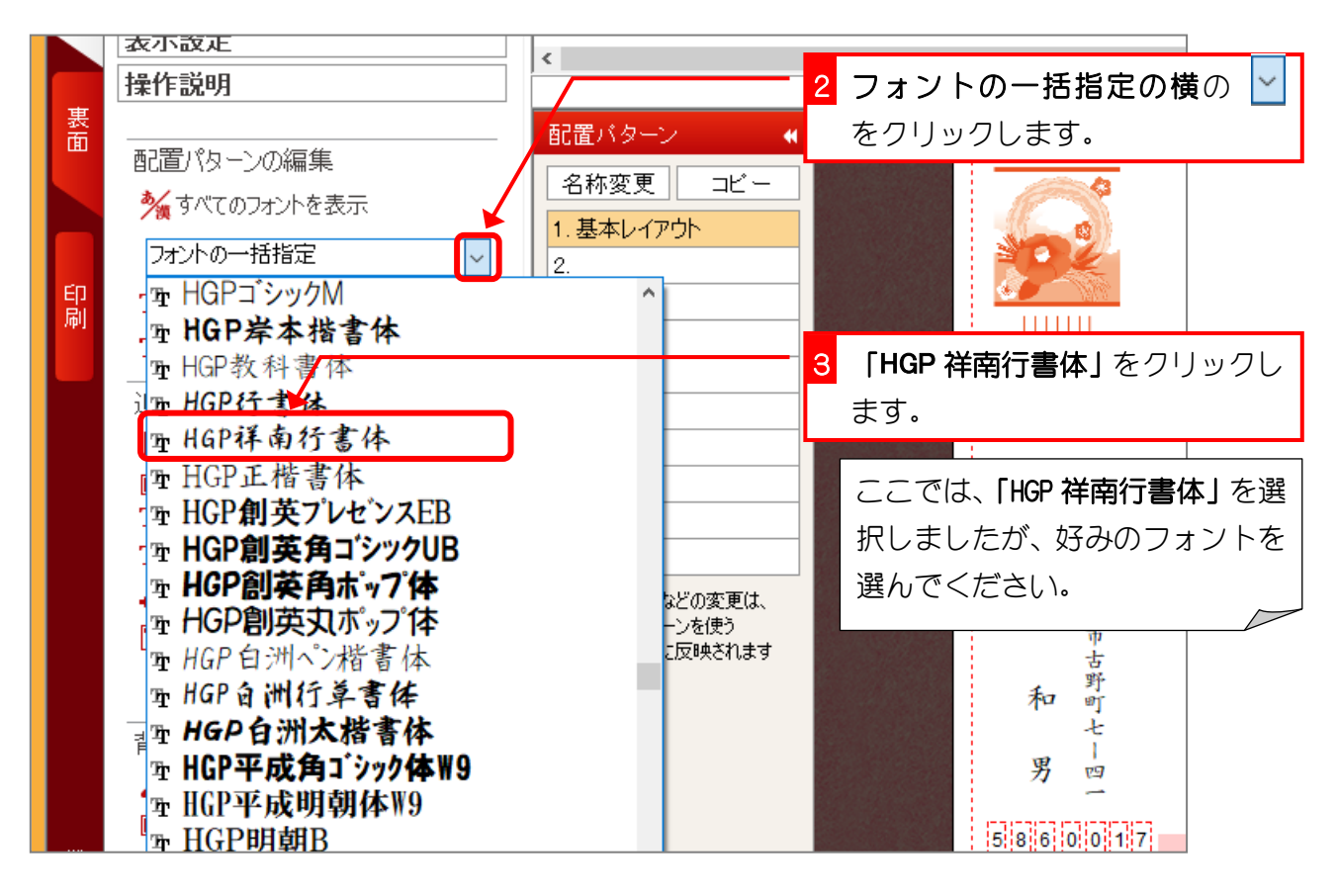

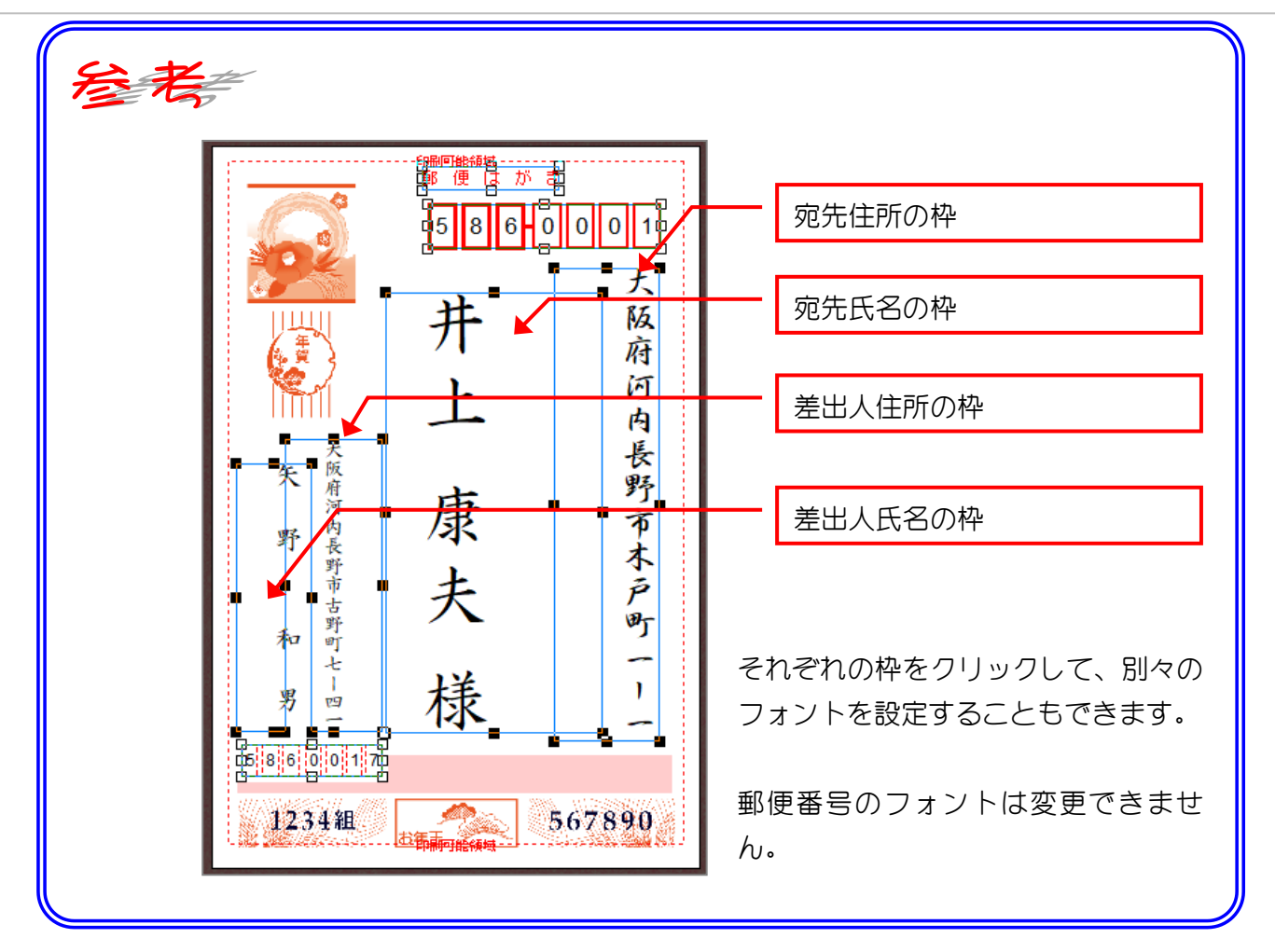

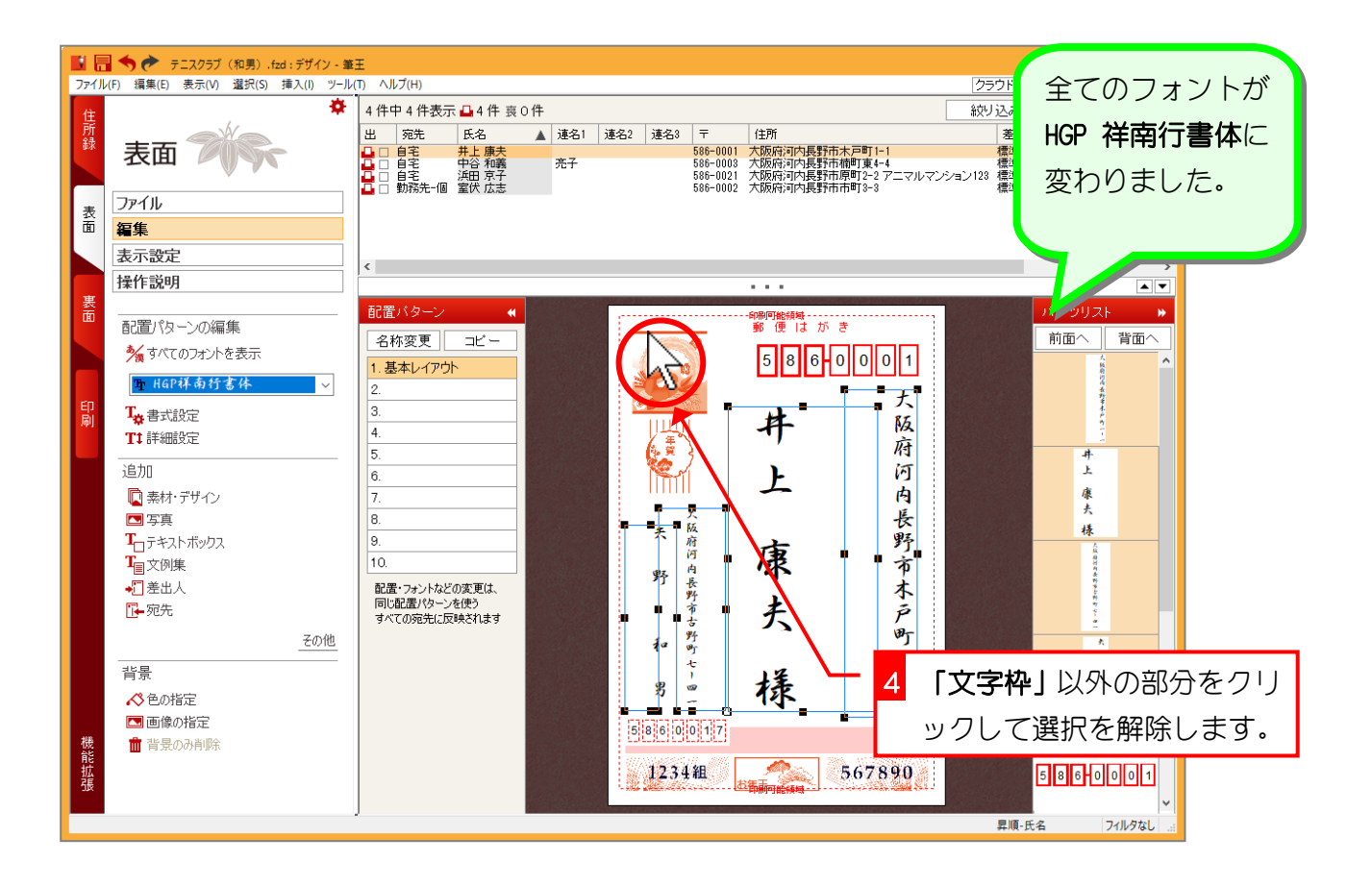

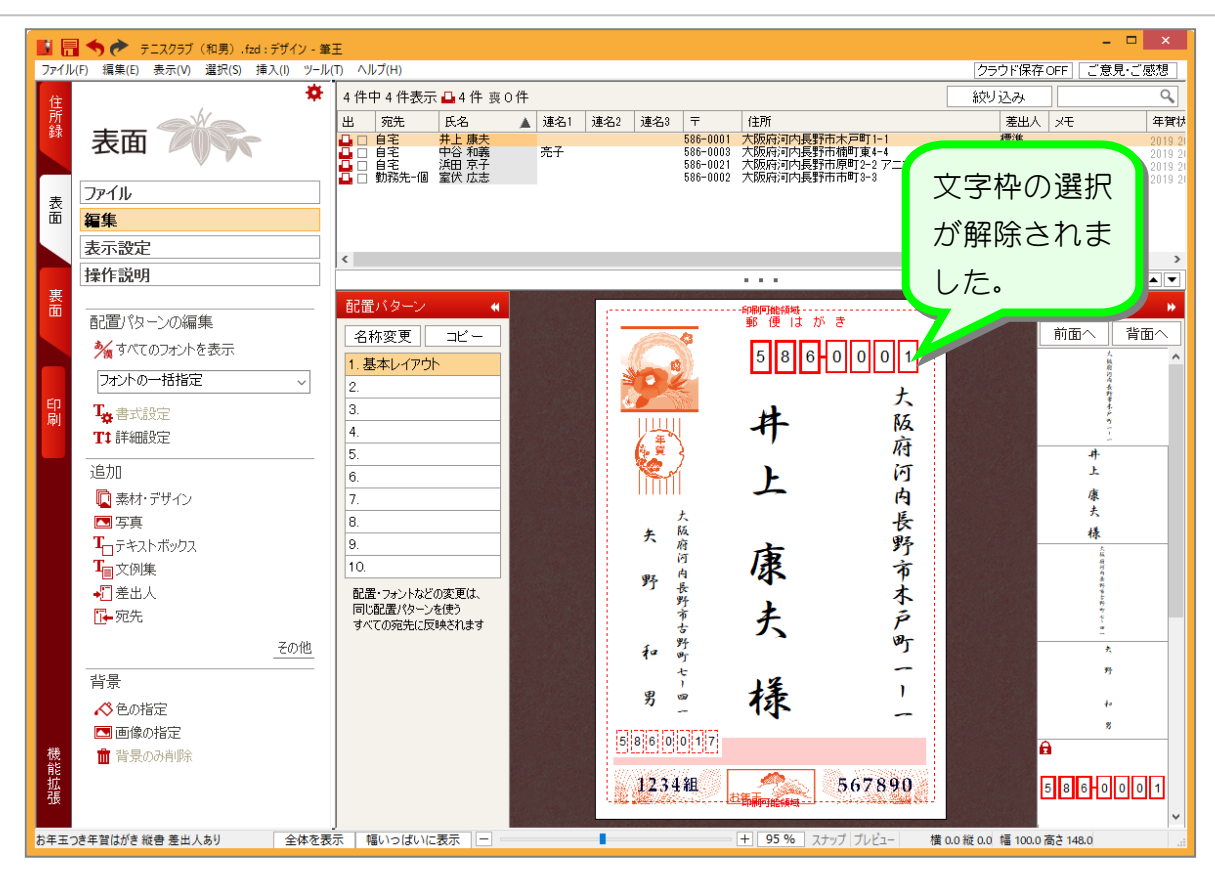

STEP 3. 宛先住所の都道府県名を消しましょう

### 1. 宛先住所の都道府県名を消しましょう

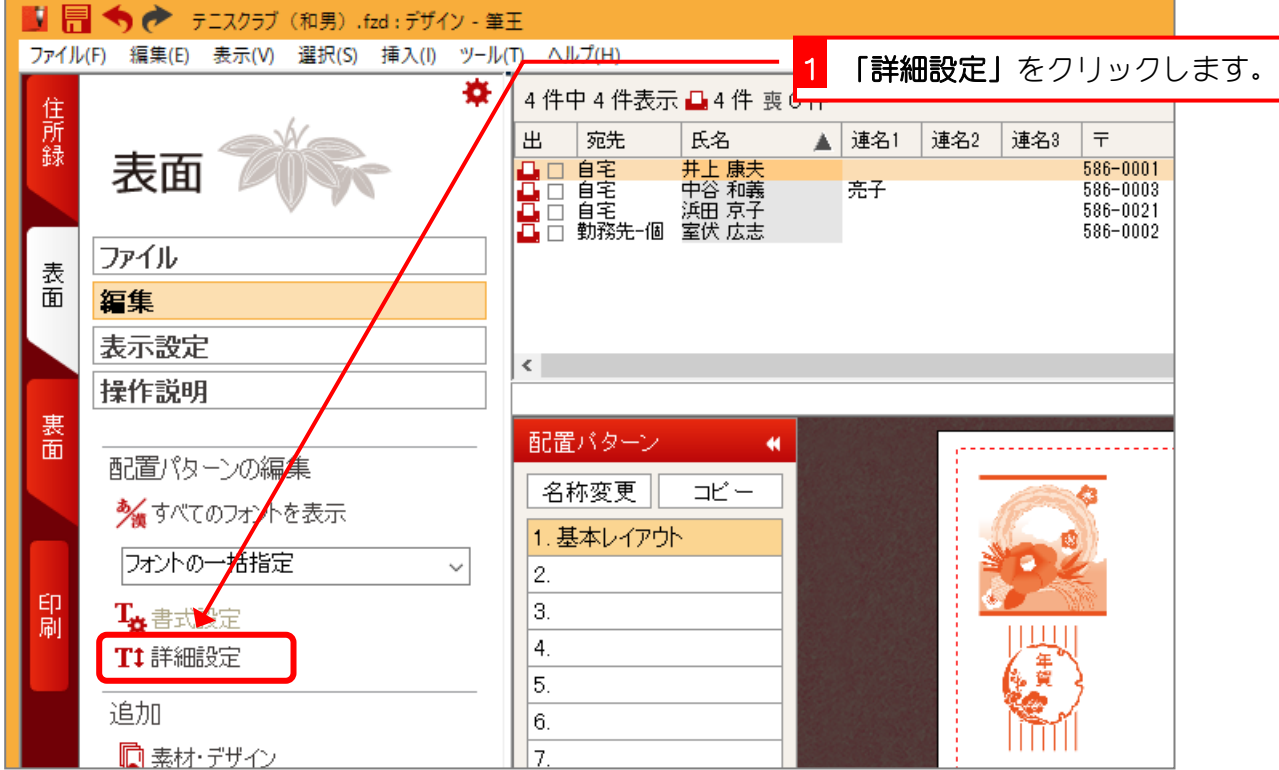

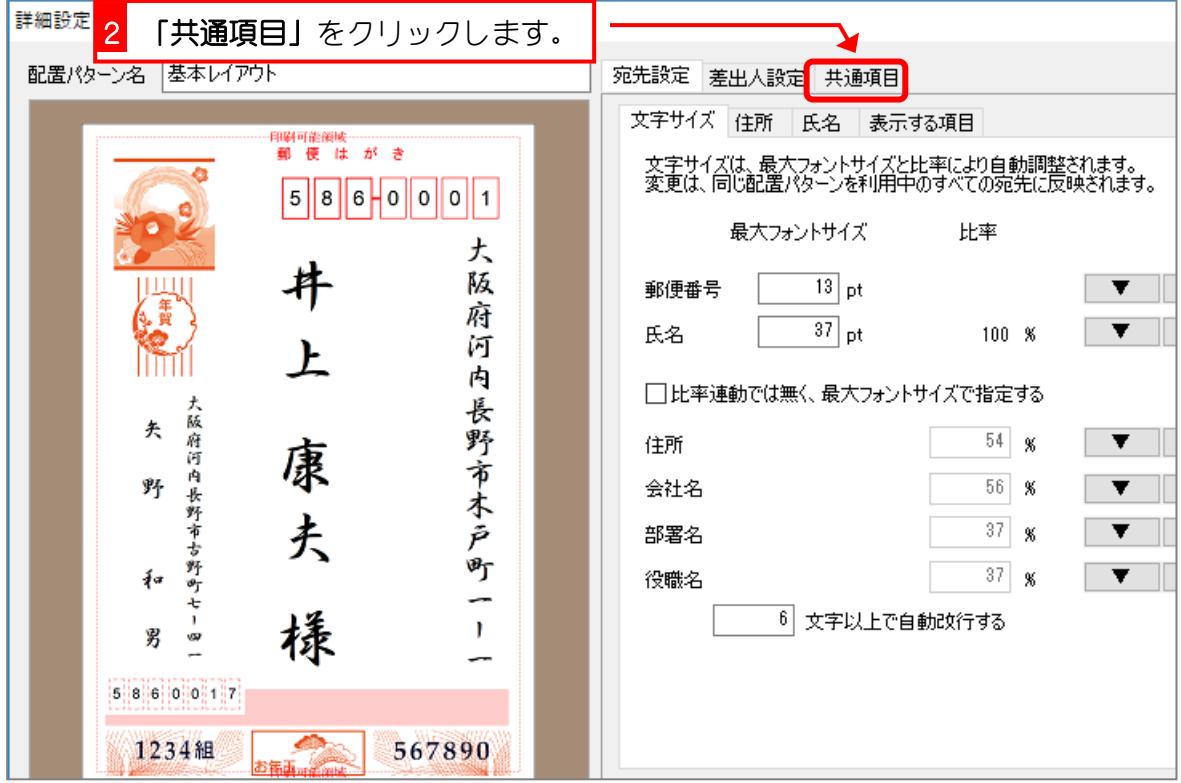

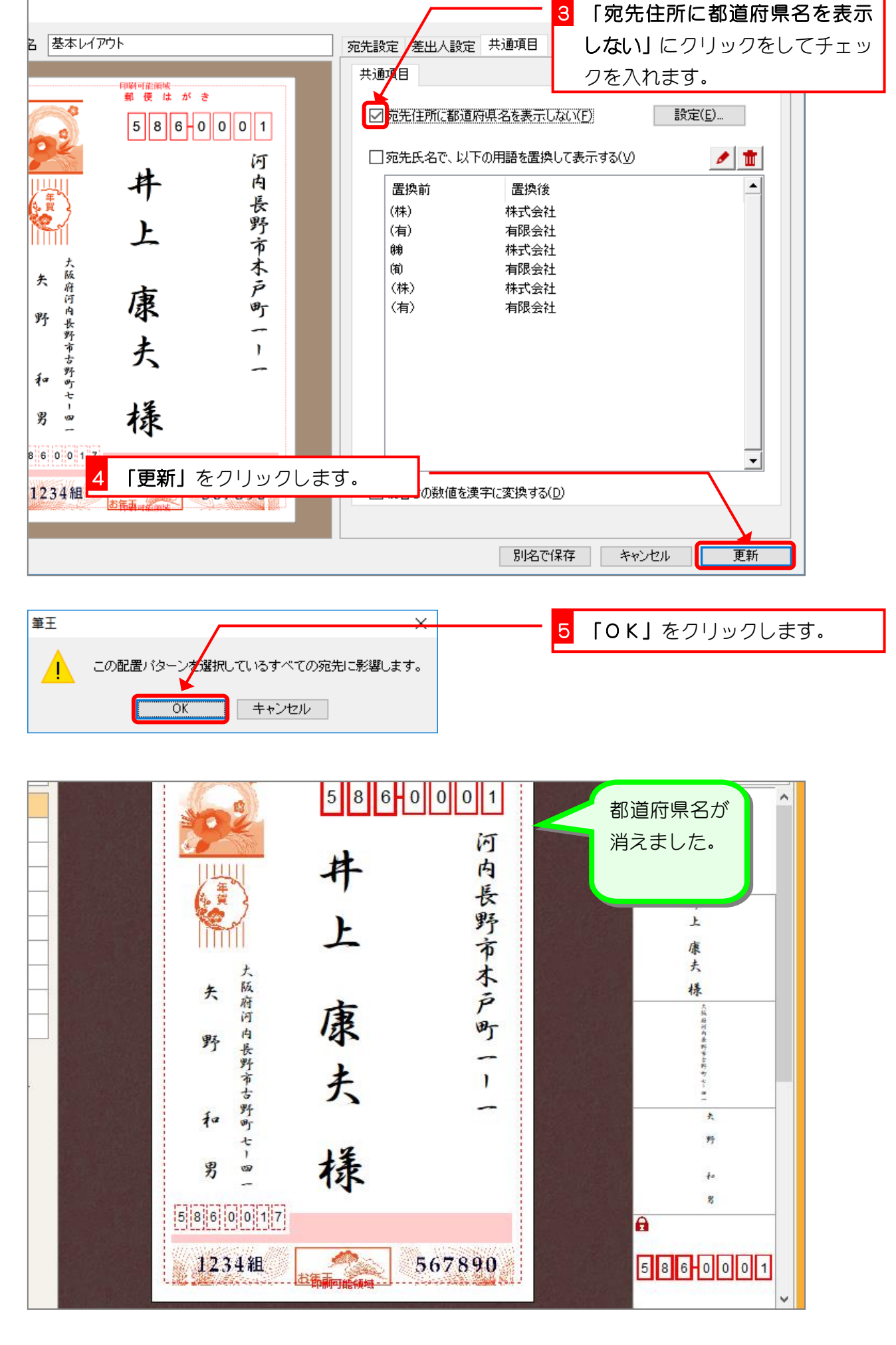